# 2011年11月 リリースノ一ト「発注点手配」 管理№ : AQ20111127R

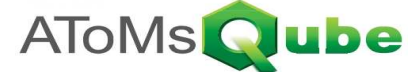

品目区分が「0:バルク品」、手配方針が「H:発注点手配方式」の品目を照会します。 本画面にて在庫数量、発注点などを確認すると共に、任意品目の発注処理を行うことが可能です。 また発注点割れとなっている品目に対して一括発注処理を行うことができます。

## 1) 発注点手配品の登録

発注点手配を行う品目については、品目属性として下記設定を行います。

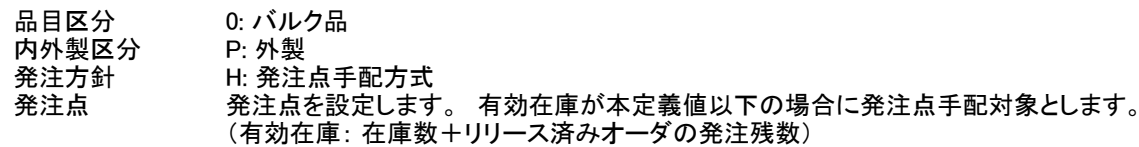

ロットサイズ 発注点手配時の手配数として利用されます。

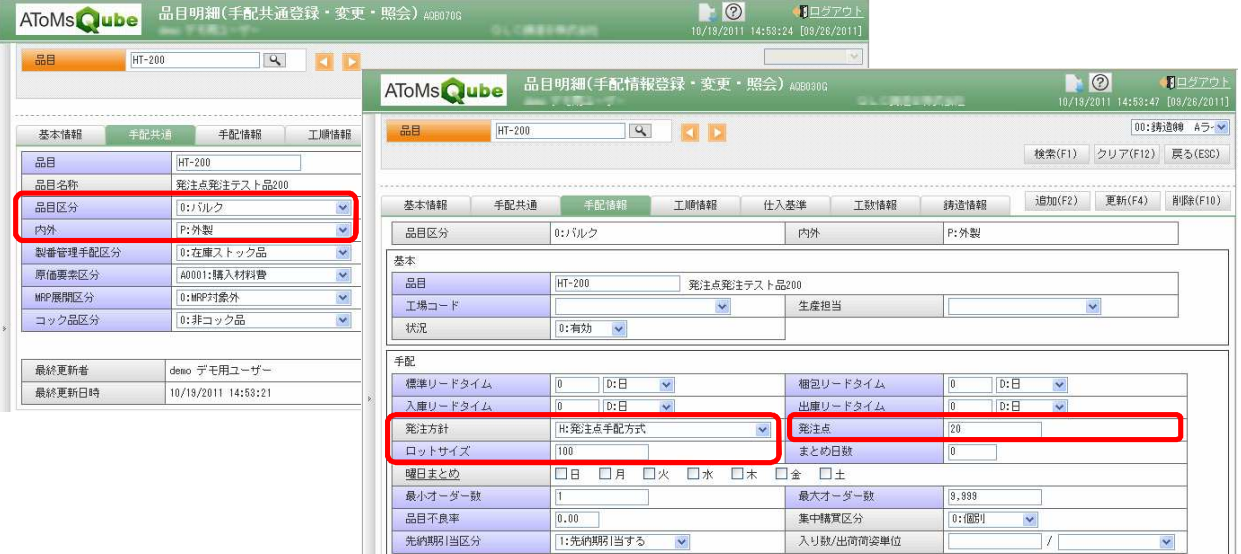

||:先納期引当する <mark>></mark>

入り数/出荷荷姿単位

 $\overline{1}$ 

 $\bar{\mathbf{v}}$ 

### 2) 発注点手配品の検索

発注点手配品の現状の在庫数などは発注点手配指示画面で確認することができます。 メニュー [資材所要量計画] - [発注点手配指示] から本画面を呼び出すことができます。

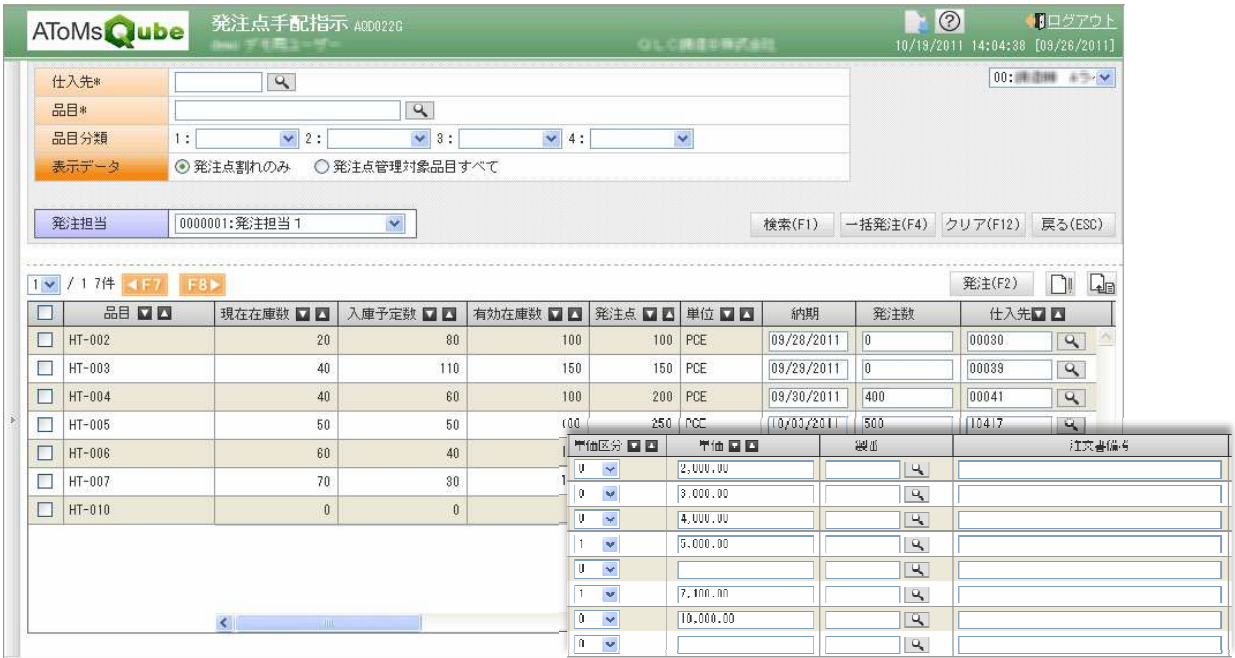

検索条件で「発注点割れのみ」が選択されている場合は、現時点の有効在庫数が発注点未満となっている 品目だけが表示対象となります。

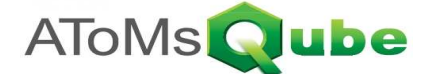

#### 3) 発注点手配の実行(個別指定)

任意の発注点手配品に対して手配したい場合は、下記手順にて操作してください。 (複数品目の指定も可能)

- 1. 発注点手配指示画面において当該品目を検索・表示します。
- 2.当該品目の手配に際して、納期、発注数、仕入先、単価区分、単価、製番、注文書備考 を適宜入力します。
- 3.当該品目の行のチェックボックスをONとします。
- 4.発注(F2)ボタンをクリックします。

なお納期、発注数、仕入先のデフォルト値は下記の通りです。

- 納期 本日(運用日付)に対して当該品目の標準リードタイムを加算した日付
- 発注数 発注点に対する有効在庫数の不足分数量(品目手配情報のロット数の倍数)
- 仕入先 品目仕入基準にて優先度 0 で定義された仕入先 ※有効期限から外れている場合は空欄となります。
- 単価区分 品目仕入基準にて優先度 0 で定義された仕入先の単価区分 ※有効期限から外れている場合は空欄となりま
- 単価 品目仕入基準にて優先度 0 で定義された仕入先の単価 ※有効期限から外れている場合は空欄となります。

#### 4) 発注点手配の実行(条件指定)

発注点割れの品目に対して一括して手配を行う場合は、下記手順にて操作してください。

- 1.発注点手配指示画面において、手配対象とする品目の条件を入力します。
- 2.一括発注(F4)ボタンをクリックします。
- 注: 一括発注を行う場合は、検索条件として「発注点割れのみ」が選択されている必要があります。
- 注: 一括発注において、納期、発注数、仕入先、単価区分、単価は、品目毎に自動決定(※)されます。
	- (※) 発注点手配指示画面で検索・表示した際にデフォルト表示される値です。 有効な値が取得できなかった場合は、当該品目に対する発注はされません。 ジョブ実行履歴にて結果を御確認いただけます。